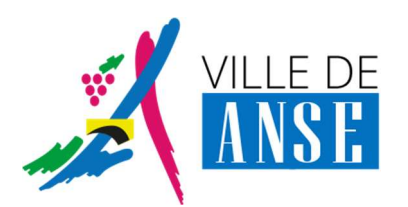

Portail BL.Citoyens – Espace Famille

# Mode opératoire en cas de souci d'accès

### DESCRIPTION DE L'ANOMALIE

Depuis la page de connexion (saisie identifiant / mot de passe), l'appui sur le bouton « Se connecter » ouvre une nouvelle page de connexion, sans possibilité d'accès (boucle sur la même page) :

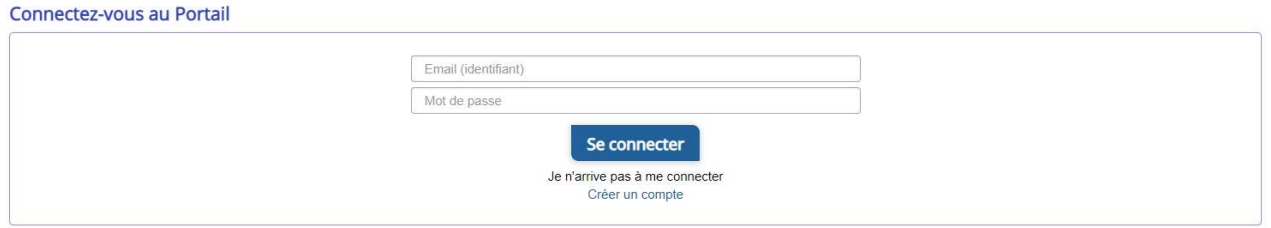

## MODE OPÉRATOIRE

Pour revenir à un mode de fonctionnement normal, il convient de « vider le cache » du navigateur (Chrome de préférence) :

Ouvrir un nouveau navigateur Chrome

Accès aux paramètres de Confidentialité et Sécurité

- 1. A l'aide du raccourci clavier : touches Ctl-Shift-Suppr
- 2. Par les menus du navigateur :

Paramètres, depuis les « 3 points », en haut, à droite :

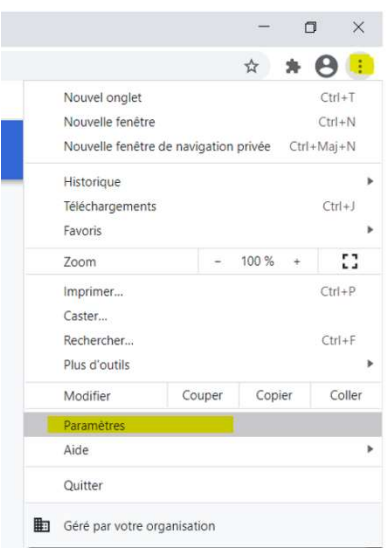

Confidentialité et Sécurité, dans la liste des items à gauche, puis « Effacer les données de navigation »

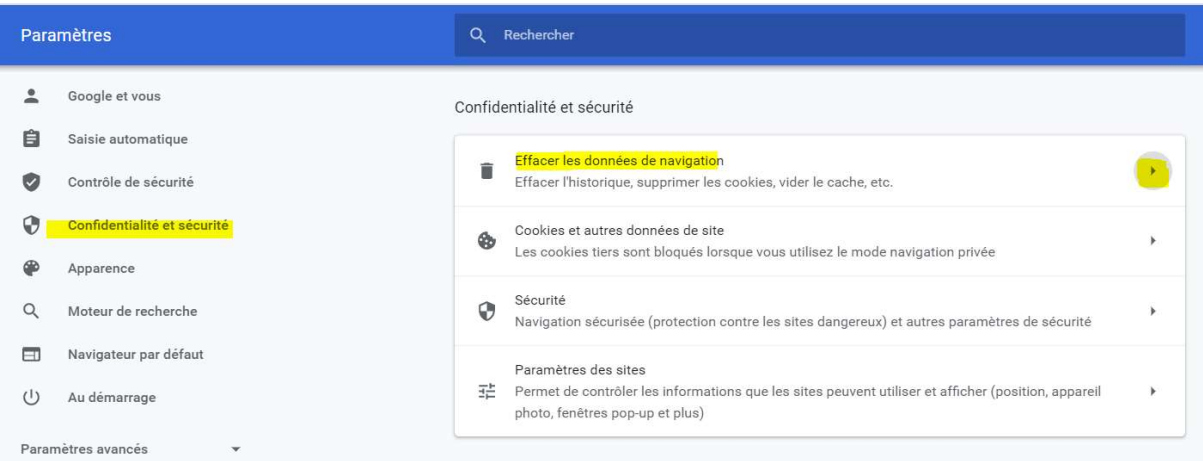

#### Suppression des données de navigation

A partir de la fenêtre d'effacement des données de navigation, il convient de sélectionner les options suivantes :

- Période : 7 derniers jours
- **· Historique de navigation** : à décocher
- Cookies et autres données de site : à cocher
- **Images et fichiers en cache : à cocher**

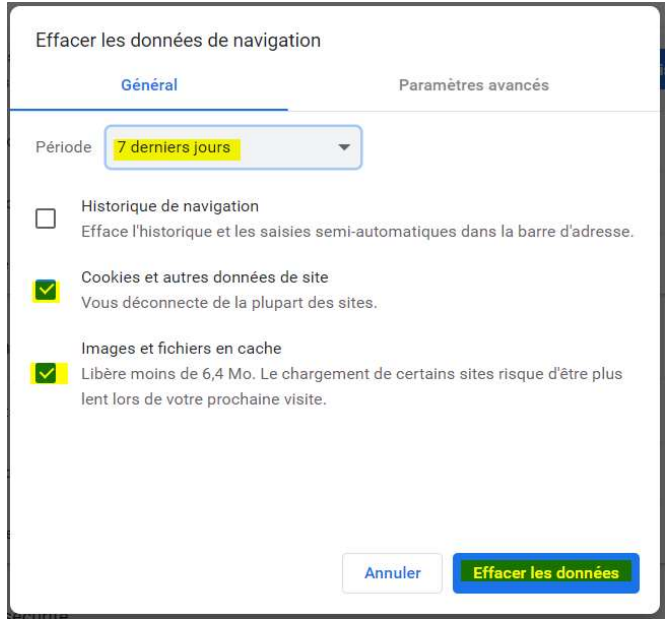

#### Puis « Effacer les données »

Quitter le navigateur, puis le relancer.

Retourner sur la page « Périscolaire » du site de la Mairie, et accès à l'Espace Famille :

Vos identifiants de connexion au Nouveau Portail Famille vous ont été communiqués fin novembre.

Vous remerciant de votre compréhension pour les désagréments liés à cette évolution du Portail famille,

nous restons à votre disposition pour tout complément d'information,

Le service périscolaire

Commune de Anse

### Si vous n'arrivez pas à vous connecter au nouveau portail famille

Portail famille (ouvrir via Mozilla) jusqu'à février 2021

Si la page ne s'affiche pas connectez-vous

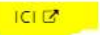